SC BIRTH OUTCOMES INITIATIVE DASHBOARD **boi.ifsreports.com** 

## How to Use the SCBOI Interactive Dashboard

March 2024

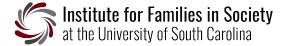

#### About

The SCBOI Interactive Dashboard provides an instant visual representation of statewide maternal and birth outcomes metrics across payment, individual facility, and geographical characteristics. Users can filter, print, and share these data. By connecting the data to quality improvement information, the dashboard can be used as a tool to facilitate data-driven collaborative decisions and improve the clinical outcomes of delivery patients and babies in South Carolina.

#### How to Use the SCBOI Interactive Dashboard

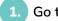

Go to boi.ifsreports.com

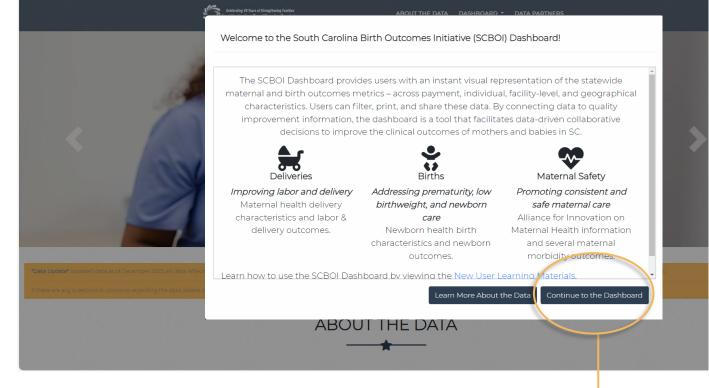

Click Continue to the Dashboard.

© Copyright 2024. The University of South Carolina. All Rights Reserved.

Scroll through the homepage to learn about the dashboard and how to access its reports.

In **About the Data** and **About the Dashboard** you can learn about the various report tabs, key terms, and data sources.

**PTIP:** The **FAQs** provide information about accessing **individual hospital reports**.

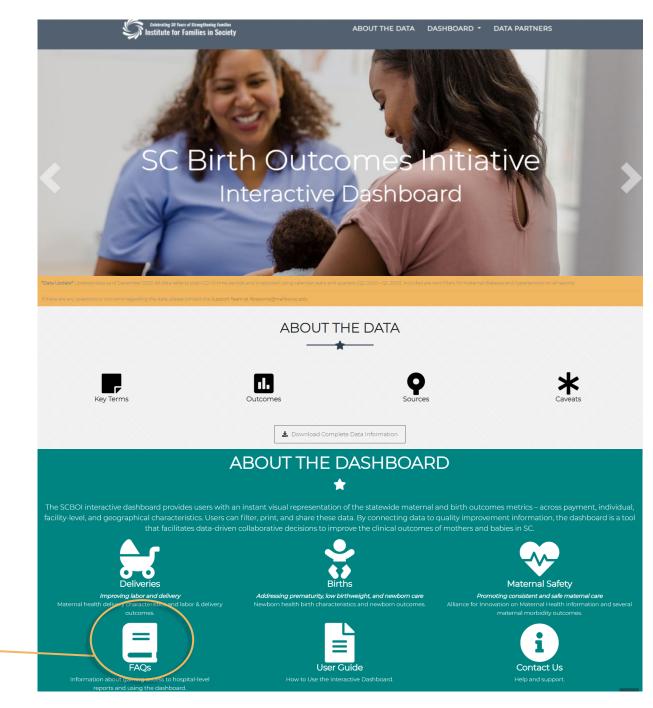

© Copyright 2024. The University of South Carolina. All Rights Reserved.

Have questions or need help? Contact us at ifsreports@mailbox.sc.edu.

In Available Reports, there are two options for launching the SCBOI Dashboard—Statewide and Hospitals.

**Statewide** is available to the public and does not require a login. This report provides statelevel information including maternal and newborn characteristics and quality measures. It includes characteristics such as plurality, parity, maternal age, race, and residence, as well as SCBOI outcome measures.

Click Launch Public Dashboard to explore the Statewide report.

NOTE: On the first launch of the Public Dashboard, you will see this popup with copyright information, Terms of Use for the presented data and materials, and other terms and conditions related to accessing the dashboard.

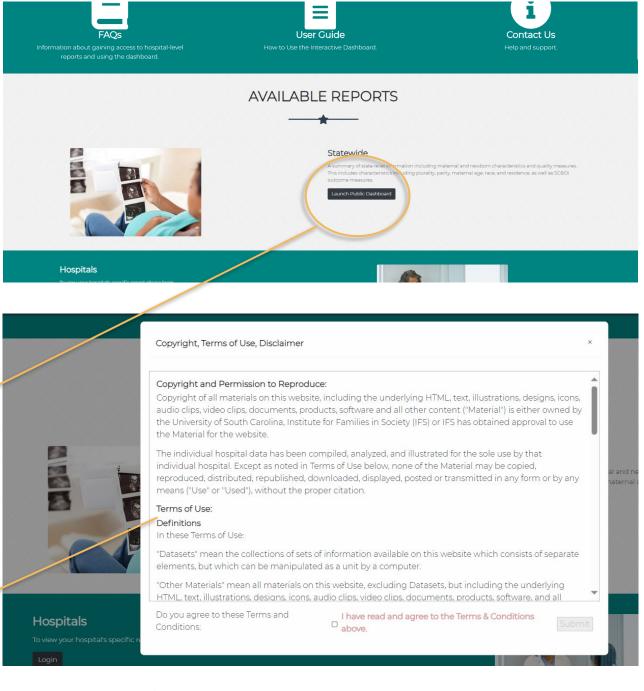

© Copyright 2024. The University of South Carolina. All Rights Reserved.

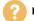

To agree to the presented Terms and Conditions. click the checkbox **area** at the bottom of the popup window.

After clicking the checkbox, the Submit button will be enabled. Click **Submit** to explore the statewide report.

The Hospitals option generates a similar report at the individual hospital level. These are only available to authorized users who have filled out a registration form and created a verified account. (See the FAQs for additional access information.)

Click Login to enter credentials and view an individual hospital's report.

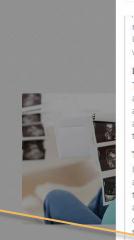

#### Copyright, Terms of Use, Disclaimer

malicious purpose, including without limitation, sharing hospital-level restricted data with unauthorized Users or posting Material that may be considered defamatory. IFS may delete any such Material from the website and may terminate the User's access to the website.

#### Links from Other Websites

There may be circumstances where access to this website is provided by a hypertext link located at another website. The SC Birth Outcomes Initiative has no responsibility for the content of such other sites and does not endorse, authorize, approve, certify, maintain, or control these external Internet addresses and does not guarantee the accuracy, completeness, efficacy or timeliness of the information located at these addresses.

#### Termination

Conditions:

IFS may terminate access to individual hospital data, at any time, and further may terminate the User's access to any portions of this website if, the User failed to comply with any term of these Terms of Use. On termination, the User must cease Use of this website and destroy all Material obtained from this website. and all related documentation and all copies of documentation, whether made under these Terms or otherwise, and/or take any additional or reasonable alternative steps that IFS may direct in respect of the termination of the use.

# Hospitals

Do you agree to these Terms and I have read and agree to the Terms & Conditions Submit above.

Hospitals

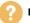

#### Using the Dashboard: The Report Tabs

6.

Launching either the Statewide or the Hospitals report opens the **Maternal Health** tab, which as seen in the navigation bar, is one of five available report views. (The example shown here is from the Statewide report window. The Hospital version differs slightly because it includes a login/ logout option.)

Each of the five tabs generates one of two types of report layouts—**POPULATION** or **OUTCOMES**.

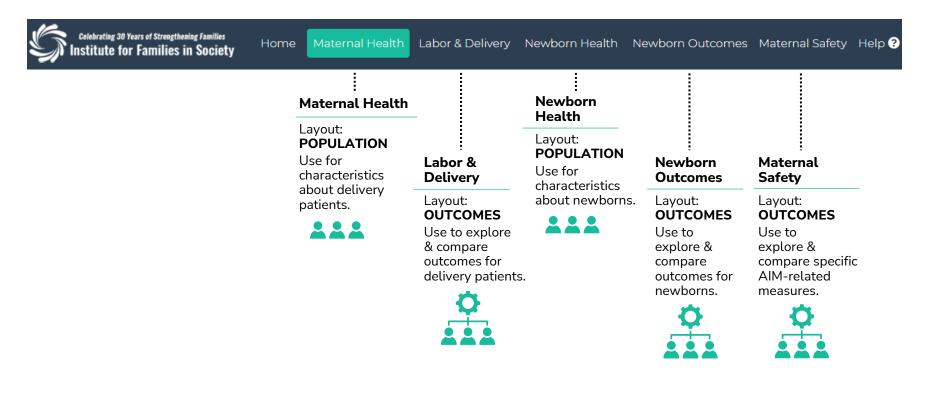

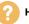

#### Using the Dashboard: The Layouts

#### Labor & Delivery Newborn Health Newborn Outcomes Maternal Safety Help ? -Resources = nstitute for Families in Society Maternal Health Notes: All data presented for Q2 2023 are preliminary. Outcomes presented as of Q2 2020 occurred during the COVID-19 pandemic; caution should be taken when comparing these rates to prior. Due to missing data linkages, the percentage of Medicaid may be higher than reported. Characteristics about maternal deliveries in: Choose Filter Groups (Limit 2) South Carolina Information □ Time Period □ Residence □ Maternal Race □ Maternal Age □ Parity □ Payer Source Filter Card Number of Deliveries: 144,750 Perinatal Region Maternal Diabetes Maternal Hypertension Groups Maternal Race Deliveries Maternal Age 42,740 13500 45 000 39 976 13.103 12,978 40,000 13000 35,000 30.926 12,465 30.000 12500 252 22,984 25,000 20.000 1200 15.000 8,124 10.000 11500 5,000 % Black (30.2%) % Hispanic (11.8%) 11000 % Other (2.6%) <20 20-24 25-29 30-34 35+ 2020 03 2021 01 2021 03 2022 01 2022 03 2023 01 **3 Dynamic Charts**

**Initially there are no filters applied to the visualization,** and the charts and figures reflect statistics for the entire population across all available periods. To see a subset of the population, check a filter group to apply it to the visualization.

**NOTE:** To protect personal health information, simultaneous filter group selection is limited to two.

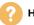

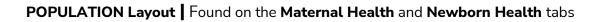

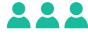

| Maternal Health 💷                             | Notes: All data presented for Q2 2023 are preliminary. Outcomes presented as of Q2 2020 occurred during the COVID-19<br>pandemic; caution should be taken when comparing these rates to prior. Due to missing data linkages, the percentage of<br>Medicaid may be higher than reported. |       |
|-----------------------------------------------|----------------------------------------------------------------------------------------------------|-------|
| Characteristics about maternal deliveries in: |                                                                                                    |       |
| South Carolina                                | Choose Filter Groups (Limit 2)                                                                                                    |       |
| Number of Deliveries: 144,750                 | Time Period      Residence     Maternal Race     Maternal Age     Parity     Payer Source     Perinatal Region     Maternal Diabetes     Maternal Hypertension                                                                                                    |       |
| Choose Filter Groups (Limit 2)                |                                                                                                    |       |
| □ Time Period □ Residence 🛛 Mate              | rnal Race 🗆 Maternal Age 🗆 Parity 🗆 Payer Source                                                                                                    |       |
|                                               |                                                                                                    |       |
| □ Perinatal Region □ Maternal Diab            |                                                                                                    |       |
|                                               |                                                                                                    | 2,984 |

After adding a filter group, you can select (check) and deselect (uncheck) its options. For example, to see information for rural delivery patients between 20 and 24 years of age, select the **Residence** and **Maternal Age** filter groups, then check **Rural** and **20-24** in the dropdown menus.

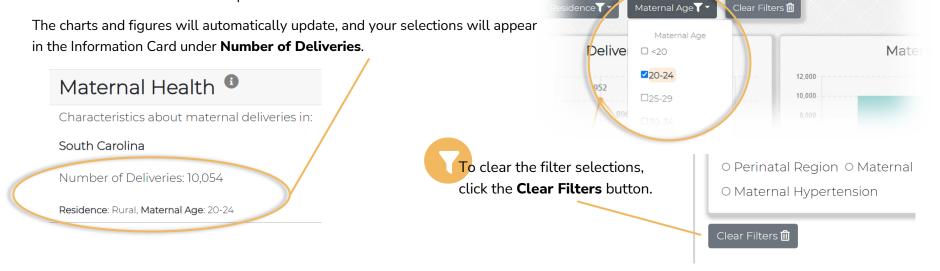

🗆 Time Period 🗹 Residence 🗆 Maternal Race 🗹 Maternal Age 🗆 F

🗆 Perinatal Region 🗆 Maternal Diabetes 🗆 Maternal Hypertension

## OUTCOMES Layout | Found on the Labor & Delivery, Newborn Outcomes, & Maternal Safety tabs

When you first open these tabs, there are no filters applied, and the charts and figures shown reflect statistics for all of South Carolina, across all available periods.

| South Carolina         Select a Measure Using the Dropdown         Teta C-Section         Teta C-Section         Choose Filter Croups (Limt.1)         O Time Period O Residence O Payer Source O Insternal Race O Maternal Age         O Perinatal Region O Maternal Diabetes O Maternal Properties         Perinatal Region O Maternal Diabetes O Maternal Properties         "For all measure worksho Dates Table Rutan to gee counts.         Improvement Tips for Elective Deliveries         Perinatal Level       South Carolina         Unstant Level       Perinatal Level         It       South Carolina                                                                                                    |                     |
|----------------------------------------------------------------------------------------------------|---------------------|
| Select a Measure Using the Dropdown<br>Total C-Section                                                                                                    |                     |
| Choose Filter Groups (Limit 1)            O rime Period O Residence O Payer Source O Maternal Age         O Perinatal Region O Maternal Diabetes O Maternal Properties         O Perinatal Region O Maternal Diabetes O Maternal Properties             Clear Filters Comparing these rates to prior. Due to missing data linkages, the percentage of Medicaid may be higher than reported.             Portanatal Level         Perinatal Level         Perinatal Level         Pe                                                                                                    |                     |
| <ul> <li>O Time Period O Residence O Payer Source O Maternal Race O Maternal Age</li> <li>O Perinatal Region O Maternal Diabetes O Maternal Propertension</li> <li>Clear Filters II</li> <li>Notes All data presented for Q2 2023 are preliminary. Outcomes presented as of Q2 2020 occurred utring the COVID-19 pandemic caution should be taken when comparing these rates to prior. Due to missing data linkages, the perior tage of Medicaid may be higher tan reported.</li> <li>Por all measurer uses the Date Toble Plurents</li> <li>Improvement Tips for Elective Deliveries</li> <li>Perinatal Level</li> <li>Perinatal Level</li> <li>Perinatal Level</li> <li>South Carolina</li> </ul>                                                                                                    | ~                   |
| O Perinatal Region O Maternal Diabetes O Maternal Pupertension Clear Filters Motes: All data presented for Q2 2023 are preliminary. Outcomes presented as of Q2 2020 occurred uring the COVID-19 pandemic; caution should be taken when comparing these rates to prior. Due to missing data linkages, the percentage of Medicaid may be higher than reported.  Por all measure use the Data Table Putton to see counts.  Improvement Tips for Elective Deliveries Perinatal Level Perinatal Level Perinatal Le                                                                                                    |                     |
| Clear Filters                                                                                                    |                     |
| Clear Filters<br>ordes: All data presented for Q2 2023 are preliminary. Outcomes presented as of Q2 2020 occurred turing the COVID-19 pandemic:<br>aution should be taken when comparing these rates to prior. Due to missing data linkages, the percentage of Medicaid may be higher<br>ian reported.<br>For all measure use the Doto Table Button to see counts.<br>mprovement Tips for Elective Deliveries<br>Perinatal Level Perinatal Level South<br>III+ Carolina<br>Carolina<br>Carolina                                                                                                    |                     |
| the second second secon                                                                                                    |                     |
| A a link to Quality Improvement Tips for Elective Deliveries  Perinatal Level Perinatal Level                                                                                                    |                     |
| A. a link to Quality Improvement Tip<br>To all measure use the Date Table Putton to see counts.<br>More than the Device Table Putton to see counts.<br>More than the Device Table Putton to see counts.<br>M                         | <b>yout</b> each ha |
| B. text box stats;<br>C. a data table; and<br>D. a measure-driven, time-series char<br>D. a measure-driven, time-series char<br>D. a measure-dr | os;                 |
| Perinatal Level Perinatal Level South<br>Carolina<br>D. a measure-driven, time-series characteristics                                                                                                    |                     |
| Perinata Level Perinata Level Perinata Level South                                                                                                    |                     |
|                                                                                                    |                     |
| Overall Overall Overall Overall                                                                                                    | art.                |
| Percent Percent Percent Percent                                                                                                    | art.                |
| 32.4 32.2 34.3 33.0 Labor & Delivery                                                                                                    | art.                |

Because these tabs are measure driven, selecting the **Measure** of interest is the first step in using this report view effectively. Choose a measure using the dropdown directly under the title. After selecting a measure, the chart and text boxes will update to reflect your choice.

## South Carolina

Select a Measure Using the Dropdown

Total C-Section

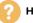

~

To view a subset of the data, select and apply a filter to the visualization by clicking one in the filter group choices. To protect individual identity, the filter group selection on the Outcomes Layout is limited to one.

| Celebrating 39 Years of Strengthening Amilies<br>Institute for Families in Society Home Maternal Health Labor & Delivery Newborn Health Newborn Outcomes Matern                                                                                                    | hal Safety Help 🛛 👻                                                                                                    |
|----------------------------------------------------------------------------------------------------|----------------------------------------------------------------------------------------------------|
| Labor & Delivery <sup>1</sup>                                                                                                    | 📥 🤤 Data Table                                                                                                    |
| South Carolina Select a Measure Using the Dropdown                                                                                                    | Total C-Section                                                                                                    |
| Total C Contien       Image: Choose Filter Groups (Limit 1)         O Time Period O Residence O Payer Source O Maternal Race O Maternal Age         O Perinatal Region O Maternal Diabetes O Maternal Hypertension                                                                              | Bin State State St |
| Clear Filters Choose Filter Groups (Lin                                                                                                    | nit 1)                                                                                                    |
| *For all measures use the Data Table Button to see counts.<br>Improvement Tips for Elective Deliveries                                                                                                    | dence O Payer Source O I<br>a 2022 01 2022 02 2022 03 2022 04 2<br>O Materna<br>Choose Filter Groups (Limit 1)                                                                                                    |
| Residence <b>T</b> -                                                                                                    | Time Period Residen                                                                                                    |
| In adding a filter group (ex. <b>Residence</b> ), you can select (check) and deselect<br>(uncheck) its options (ex. <b>Rural</b> and <b>Urban</b> ). Continuing the example, to see<br>for Rural delivery patients only, select the Residence filter group and then Ru<br>in the dropdown menu. |                                                                                                    |
| The charts and figures automatically update to reflect your selection.                                                                                                    | Urban for CYs 2017-2                                                                                                    |

Have questions or need help? Contact us at ifsreports@mailbox.sc.edu.

To view the data that comprises the time-series chart as a table, click on the **Data Table** button above the chart.

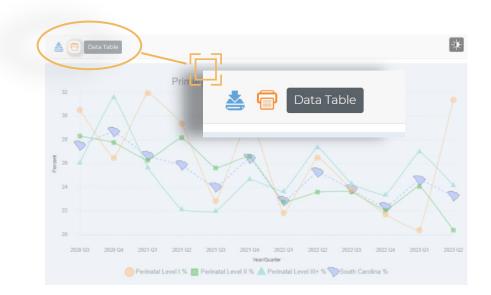

| Primary C-Section (TJC PC-02, NTSV)<br>South Carolina<br>Residence: Rural |           |             |         |  |
|---------------------------------------------------------------------------|-----------|-------------|---------|--|
| Year Qtr.                                                                 | Numerator | Denominator | Percent |  |
| 2020 Q3                                                                   | 292       | 1,062       | 27.5    |  |
| 2020 Q4                                                                   | 293       | 1,023       | 28.6    |  |
| 2021 Q1                                                                   | 266       | 999         | 26.6    |  |
| 2021 Q2                                                                   | 238       | 921         | 25.8    |  |
| 2021 Q3                                                                   | 273       | 1,138       | 24.0    |  |
| 2021 Q4                                                                   | 281       | 1,064       | 26.4    |  |
| 2022 Q1                                                                   | 231       | 1,012       | 22.8    |  |
| 2022 Q2                                                                   | 247       | 979         | 25.2    |  |
| 2022 Q3                                                                   | 262       | 1,100       | 23.8    |  |
| 2022 Q4                                                                   | 241       | 1,080       | 22.3    |  |
| 2023 Q1                                                                   | 237       | 964         | 24.6    |  |
| 2022 02                                                                   | 210       | 9/7         | 777     |  |

#### 8. Printing a Report

The SCBOI Dashboard uses your web browser to prepare a document for printing.

For most browsers, clicking on the print icon will open a window that shows a preview of the document to be printed. The elements currently visible on the screen will be arranged to fit on the page, and you may be prompted to save the document as a PDF or to send directly to a printer (depending on your browser settings).

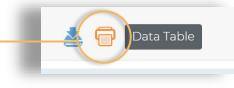

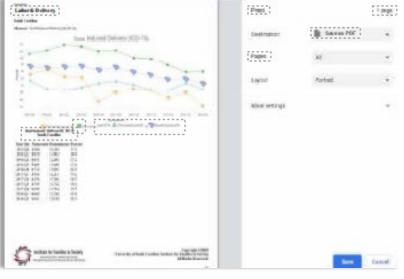

### 9. Exporting Charts

To export a chart for later viewing, click the **export chart button**.

This will open your browser's download pop-up window and allow

you to save an HTML file that contains the chart image in PNG format, along with information about your filter choices. To open the downloaded file, click it, and the HTML document will open in your default browser.

**NOTE:** Saving the image by right-clicking and choosing "save image" will not include information about the filters that were applied to the visualization.

## . Features & Resources

| Celebrating 30 Years of Strengthening Families<br>Institute for Families in Society Home Maternal Health Labor & Delivery Ne                                  | ewborn Health Newborn Outcomes AIM Help 🕑 🕶 Resources 🚍                                                                                                    |
|----------------------------------------------------------------------------------------------------|----------------------------------------------------------------------------------------------------|
| Labor & Delivery                                                                                                    | 🛓 🔂 Data Table                                                                                                    |
| South Carolina<br>Select a Measure Using the Dropdown                                                                                                    | Total C-Section                                                                                                    |
| <b>Embedded Information</b><br>Important information and data definitions are quickly<br>accessible within the SCBOI dashboard by clicking<br>the "i" button. | <b>Dark Mode</b><br>Some pages of the SCBOI Dashboard provide the<br>option to view them in dark mode. To enable dark<br>mode, click the icon that looks like a partially<br>shaded sun. |

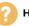

Data Table

Detailed information about data sources and methods in the **Resources** section of the dashboard can be accessed through the navigation bar on the Statewide report, or at the bottom of the screen on individual Hospital reports. (Scroll below the visualizations.)

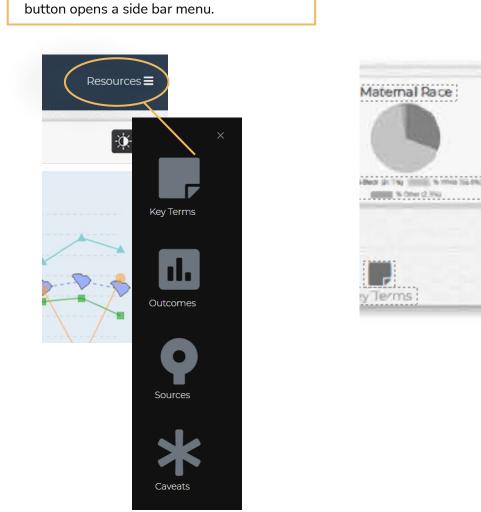

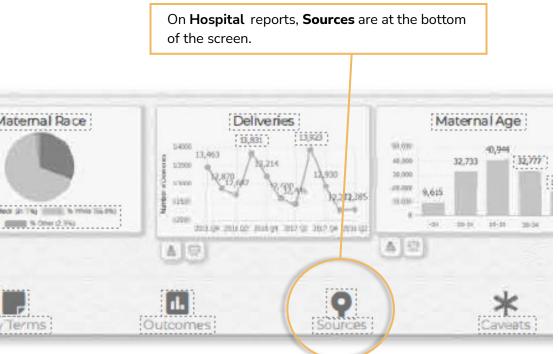

On the Statewide report, the Resources

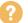